**Abort,**

©2006 by CAEUG FOUNDED 1984 The Official Newsletter of THE COMPUTERS ARE EASY USER GROUP

# **Retry, Ignore...**

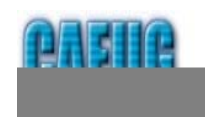

Maxarkan Jrakat -

חצה

**Calendar of Events**

#### **!!! IMPORTANT !!! CAEUG meeting will be the 3rd Saturday Sept 16 Time 09:45 - noon**

**\* \* \* NOTE \* \* \* Confirmed future meeting will be the**

> **Sept 16 October 28 December 2 \* \* \* \***

**MEETING PLACE will be the Glenside Public Library \* \* \* \* SEE YOU THERE!! \* \* \* \***

**Computer Show HAS MOVED TO Dupage County Fair Grounds Date October 22 \* \* \* \***

**CAPTCHA (C**ompletely **A**utomated **P**ublic **T**uring test to tell **C**omputers and **H**umans **A**part**) By Sandy Berger Compu-KISS <http://www.compukiss.com>sandy(at)compukiss.com**

**September 2006** Suggested Retail Price \$1.95 **Volume XXIII ISSue** 9

li®"∎

Have you ever tried to sign up for a message board or Web service and been presented with an image with letters and numbers which you are asked to read and type into the Web form? While the shape, size, and background of the image varies it always has contains a series of letters and numbers, usually on a graphic background.

Often the letters and numbers are distorted and you have to struggle to recognize them, making you wonder why the website is making you go through this extra step. Don't blame the website. This image-recognition routine is something caused by cousins of the nasty spammers who have permeated our email.

The mechanism that makes you type in this information is called a CAPTCHA. If you know what those letters stand for, you will have a pretty good idea of why this mechanism is being employed. CAPTCHA stands for Completely Automated Public Turing test to tell Computers and Humans Apart.

Here's the story. Spammers have completely infiltrated the world of the Internet. In email they try to get you to buy their wares. On message boards they list links to their Viagra and pornographic websites so that they get better positioning in the search engines. They overload online opinion polls and they sign up for free email accounts which they use to send out more spam.

For the most part, all of this spam activity is done automatically. The spammers send out what we call "bots'. These are actually software programs that search the Internet and imitate the behavior of a human. These bots are smart enough to fill out registration forms and so they can automatically register at a variety of websites.

We recently had an attack of these automated bots on our Compu-KISS message boards. After years of being unaffected, we suddenly had hundreds of postings that told off-color jokes and lead to pornographic and drug-selling websites. We moved the website to a new area (www.happycomputing.com), but were still inundated by these automated posting. So we installed a CAPTCHA. Now when a new person registers for the message board they must type in the five letters and numbers that they see on the

(con't on page 2)

### TABLE OF CONTENTS

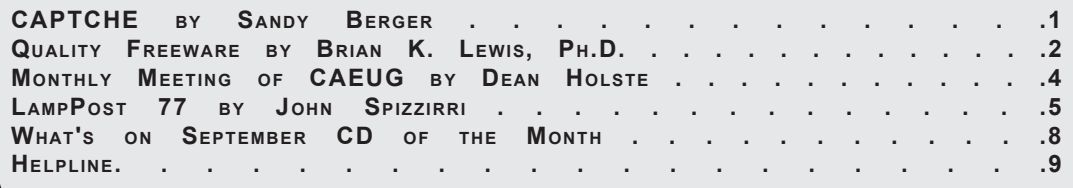

#### **September 2006 Abort, Retry, Ignore..**

screen to prove that they are human. Since the CAPTCHA is a graphic image, most of the bots cannot read the text like humans can.

The CAPTCHA that we use has letters and numbers that are undistorted, so it is easy to use. If, however, we are attacked by some of the smarter bots that are out there, we will have to distort the letters and numbers slightly to make it even harder for the bots to register.

Although a slight inconvenience to the average user, the CAPTCHA is a real roadblock to vision impaired Internet users who use screen readers which, like the bots, are unable to read the text on the CAPTCHA.

It is extremely unfortunate that we all have to be inconvenienced because of the activities of Internet spammers. I really hated to have to install this software, but I had no other choice. The same is true of many other websites and Web services. So when you encounter a CAPTCHA, don't blame the website, blame the spammers!

The Compu-KISS Message Boards can be accessed at **<http://www.compukiss.com>** or directly at **<http://www.happycomputing.com>**

Sandy Berger, The Compu-KISS(r) Lady...nationally respected computer authority, journalist, media guest, speaker, and author is a seasoned 30-year computer expert. Sandy is a consumer advocate promoting simplicity, easeof-use, and stability in consumer technology products. She works with hardware and software developers to help them make their products more user-friendly.

#### **Quality Freeware**

by Brian K. Lewis, Ph.D. Member of the Sarasota PCUG, Florida <http://www.spcug.org>

I found the article in the July Monitor on "Cost Efficient" software by Joseph Moran to be quite interesting, but noticed that much of the software had a price associated with it. So I thought I'd let you in on the absolutely free software I have been using for the past 2-5 years. In every case I have used it as my standard application for the purpose and, in many cases, totally removed any commercial software that carried out the same function. I have also upgraded the free software when the upgrades became available. All of the software in this article can be obtained without charge by downloading from the various Internet sites I have listed. In every case there is no "trial" period involved.

The foremost item on my list is OpenOffice. I am currently using version 2.0. This version includes word processing, spreadsheet, drawing, database, and presentation software. All of these applications produce documents that are interchangeable with their equivalents in Microsoft Office. OpenOffice will also export documents in either PDF or HTML format. You don't need any PDF software to produce documents that are readable by Adobe Reader (formerly known as Acrobat Reader). Unfortunately it can not open or edit PDF documents. It can open and edit documents in over 25 different formats including HTML, Word Perfect, Word, Adobe PhotoShop, etc. You can obtain your free copy of this software from **<http://www.openoffice.org/>** .

I also recommend Firefox and Thunderbird as free replacements for Internet Explorer and Microsoft's Outlook Express. With the latest versions of Firefox I have not run across any web sites that it can not render correctly. That's not to say that some may exist, I just haven't found them. Firefox will transfer your favorites (bookmarks) from Internet Explorer. As for Thunderbird, it is similar in many ways to Outlook Express, but it includes an RSS Reader that I have found useful. It also filters junk mail and places it in a special folder where you can review it if needed. Otherwise it will be automatically deleted at an interval that you can set. It doesn't remove 100% of the spam, but it does detect about 99% of what comes into my computer. One of the latest additions to Thunderbird is antiphishing protection. Thunderbird warns you if it suspects that the message might be a scam. Thunderbird can import your address book from Outlook Express. Both Firefox and Thunderbird can be downloaded from

**<http://www.download.com>** or if you prefer, from **<http://www.mozilla.com/firefox/>** and **<http://www.mozill.com/thunderbird>** .

As for anti-virus software, you can't beat Avast for ease of use and automatic updating. After

#### **Abort, Retry, Ignore..**

downloading and installing the software it asks you to register. That simply includes giving up your e-mail address, name and postal address. You receive a license to use the software for a year for personal use. At the end of the year you re-register and get another year's free use. Avast is free for personal use, not for businesses or other organizations. However, non-profit organizations can buy Avast at a greatly reduced price. I have used Avast for several years and have installed it on more than 100 other personal computers. In no case have the users had any problems with this software. In addition, Avast does not sell your e-mail or postal address so you get no spam from this registration. Avast quietly updates itself frequently in the background while you continue to work. Then it simply reports that an update has taken place. I have seen days when I have had 3-4 updates in the same day. If you use a dial-up connection instead of cable/ DSL, Avast will attempt to update whenever you go on-line. Since the downloads are usually less than 100 KB, they occur rapidly, even on a dial-up connection. The Home edition of Avast can be downloaded from

**[http://www.avast.com/eng/avast\\_4\\_home.html](http://www.avast.com/eng/avast_4_home.html)** . I recommend using this site instead of download.com as your anti-virus database will be more current.

For a good, reliable firewall I recommend ZoneAlarm. It is also free for personal use. I admit they will try to sell the Pro version when you install it, but the free version is really all you need. That is, assuming you have anti-virus and anti-parasite software installed on your computer. It used to be that dial-up users didn't really have much need for a firewall. However, in today's Internet world, I wouldn't want to connect to the Internet without a good software firewall. While traveling with my laptop, I kept both my anti-virus and firewall updated and running for every connection. ZoneAlarm can be downloaded from **<http://www.zonealarm.com>** . Click on the download link and then the ZoneAlarm tab.

As for anti-parasite software, I have to agree with Mr. Moran. Ad-Aware SE and Spybot S&D are two that I keep on both my computers. But that isn't enough. You have to run them regularly to insure you are not infected. I run mine a minimum of once each week. Both of these can be

downloaded from download.com. Spybot also has an immunization function that can prevent some parasites from installing themselves on your system. Another immunization application that I use is Spyware Blaster. It makes changes to your registry that prevents parasites from installing. At the present their database lists more than 5,000 items. Using these three anti-parasite/ anti-trojan products will certainly upgrade your security and they are all free. Spyware Blaster can be downloaded from download.com or **<http://www.javacoolsoftware.com>** .

For general photo editing I use Google's Picasa. It is not just a photo organizer. I use it to download photos from my camera and organize them into folders. It can also be used to edit photos, print photos and e-mail them. You can make CDs, add captions or post photos on web sites. The advantage of Picasa over other photo software is that it is free. It can be downloaded from download.com or **<http://picasa.google.com>** . It does not have all the bells and whistles of applications like Photoshop or ULEAD's PhotoImpact, but it is more than adequate for most nonprofessional purposes.

You may not need screen capture software very often, but when you do, you really need it. I use MWSnap. It allows you to capture an entire screen or part of it. What you capture can be saved to a file, printed, or edited. It may take you a little time to get accustomed to the interface. But you can't damage anything by playing with it. Once you are familiar with all the controls, it really does copy any part of your screen. Again, this is freeware and can be downloaded from

**<http://www.mirekw.com/winfreeware/index.html>** .

Have you ever considered that you might need an inventory of the items in your home for the purposes of making an insurance claim? Considering that we live in Florida where there are many electrical storms, to say nothing of hurricanes, damage to your home could occur at any time. Can you list the contents of every room and the value of each item? Well, the Insurance Information Institute provides free software to assist you in making an inventory and a photographic record of the contents of your house. This software is very easy to use and very important to any homeowner. The software also

includes typical lists of things in each type of room. You don't have to use these as you can enter anything you have. You can include place of purchase, date and price, if you have that info. Pictures of items or general pictures of a room can also be added. This software can be downloaded from **<http://www.knowyourstuff.org>** .

There is one more significant software package that I use that is freeware. That is NVu, webauthoring software. Linspire, the company that produces the Linspire Linux software, publishes it. It has a WYSIWYG editor (What You See Is What You Get) as well as direct editing of the HTML language. It includes the tools for publishing the pages to a web site. You can test the pages against a browser on your computer to insure that everything works properly. It also allows you to add Javascript either directly or in a separate file to your pages. There is a complete tutorial for NVu included on the web that can be downloaded and printed. There is also an NVu users forum which can be quite helpful. If you have never created a web page before, I think you would find NVu to be just what you need. If you want to see a web site created with NVu, check out

**<http://www.sandpiperchorus.org>** . NVu can be downloaded from download.com.

There is one other specialized software package that I have used that some may be interested in trying. This is the Personal Ancestral File (PAF). This is free genealogy recording software provided by the LDS Church (Church of Latter-day Saints). Their website also allows users to search on-line files from the family history archives in Salt Lake City. Although I am not currently using PAF I did use it for a few years before switching to a commercial package. PAF is certainly quite useful for beginning family historians and it can be expanded by purchasing the PAF Companion. If you are interested in trying PAF, download it from **<http://www.familysearch.org>** .

Now that you have all this downloaded freeware, you should make backup copies on either a CD or DVD. Well, for that we have another freeware package, CDBurnerXP Pro. This software will burn CD-R, CD-RW, DVD+R/RW and DVD-R/RW. It will burn and create ISO files. It will burn audio discs from mp3, wav, ogg and wma files. It will convert (rip) files on audio discs to wav, mp3, ogg or wma files. It also works with most IDE, USB,

Firewire and SCSI burners. It can be downloaded from download.com or

**<http://www.cdburnerxp.se/download.php>** .

This software does not have a trial period. It is yours for however long you wish to use it. I have been using mine for over two years and have obtained several updates, one of which added the DVD burner capability.

As you can see from this there is a lot of quality freeware available. If you are interested in finding more, check out the listings at download.com. Just be cautious because many of their listings are trial packages only. You are expected to purchase the total package before the end of your trial period. But there are many "nuggets" on their very extensive web site. So if you are interested in saving money, try some of these quality freeware items.

Dr. Lewis is a former university & medical school professor. He has been working with personal computers for more than thirty years. He can be reached via e-mail: bwsail at yahoo.com.

#### **Monthly Meeting of the CAEUG August 2006**

The August meeting of the Computers Are Easy User Group was called to order by President Michael Goldberg at 10:00am on August 26, 2006 at the Glenside Public Library

**- -** There were 20 members in attendance. No Guests.

**- - Raffle Items:** Belkin Laser Mouse, PNY 32MB PCI Video Card, Win XP Tool CDs, FLY-Flight Simulator, MGI- Photo Suite v 8.0, Windows 98 Secrets Manual

**- - Treasurer's Report:** Start Balance: \$2729.22 Expenses: \$ 584.90 Income: \$ 625.52 New Balance: \$2688.60

**- - Minutes:** Secretary Holste noted a mistake in last month's minutes. The heading should be the July meeting not the June meeting as shown. Bill Douglas asked that more detail be written as to solutions presented to a member's questions during member's forum. Secretary Holste advised that is was difficult to write so

### **Lamp Post 76 September 08, 2006 by John Spizzirri**

I will continue this month with how to use Open Office Writer (OOW) the word processing program in the Open Office Suite. Last month I covered some advanced functions. This month I will cover more advanced functions.

If you want to use the *Registered Trademark symbol* (a circle with an R in it), it can be inserted by typing the left paren, an r, a right paren, and a space or carriage return. The AutoCorrect function will automatically replace those characters with the Registered Trademark symbol. The *copyright symbol* (a circle with an C in it) can be inserted the same way with a c between the parenthesis. If you have a symbol that you need inserted in your documents, you can create an insertion string of characters to associate with that symbol. First, click the Tools item on the main menu, then click AutoCorrect. In the replace box, insert the string of characters, then in the with box insert the symbol you wish. You may right click in the with box and select special character for a chart of available characters. Once you have selected the symbol and the string of characters to convert click the New button. Your selections will be added to the list of misspellings and character insertions that come with Open Office. If you wish to delete an insertion string and symbol (or word), select that insertion string and click the Delete button. *Line insertion* can be done via the Borders menu. Get the Borders menu by clicking Format on the main menu and then clicking Paragraph. The Border menu is a tab on the right side of the dialog box. Select the line arrangement with the default buttons or select line placement via the user defined area. Select line style (thickness) and color. You can select spacing controls and shadow style. Using Borders menu give you maximum control of lines.

To quickly *insert default lines* in a document can be done by typing three characters and pressing enter. Type three hyphens (-) to get a thin line above the cursor. Type three underscores () and a carriage return to get a thick line above the cursor. Type three equal signs (=) and a carriage return to get a double thin line above the cursor. Type three tildes  $(\sim)$  and a carriage return to get two thick lines above the cursor. Type three octothorpes (#) and a carriage return to get two thick lines above the cursor. Type three asterisks (\*) and a carriage return to get two medium thick lines above the cursor. These characters create lines in Microsoft Word (MS **<http://www.microsoft.com/>** ), but not the same type of lines.

The state of Kerala in India has encouraged it's 12,500 schools not to use Windows. The Minister of Education, MA Baby, has decreed that Linux should be used to promote the use of technology. Baby said, "Being a democratic and progressive government, we want to encourage the spread of free software." He further claimed that the U.S. and E.U. were "monopolistic and imperialistic". The Kerala government recently banned Pepsi and Coke sales. Computer Business Review On Line carried the story at

#### **[http://www.cbronline.com/article\\_news.asp?guid=1A769336-333A-4831-87AE-D776D2A63A13](http://www.cbronline.com/article_news.asp?guid=1A769336-333A-4831-87AE-D776D2A63A13)** .

#### A Computerworld Magazine article

( **<http://www.computerworld.com/action/article.do?command=viewArticleBasic&articleId=112719>** ) describes the some of the things that happen to IT (Information Technology) workers that have been downsized. It also describes some of the things that companies can expect from workers in the future. It is not a pretty picture but certainly worth reading.

In the same area is the way Radio Shack is firing about 400 workers. The Atlanta Journal-Constitution has the article that details the insensitive, callous method of termination at

**<http://www.ajc.com/business/content/business/stories/0831radioshack.html>** . The moron that thought up the e-mail method of firing people should be fired. I think that Radio Shack will have morale problems for quite some time to come.

You may have seen The Gap ( **<http://www.gap.com/>** ) clothing store TV commercial hyping "The Skinny Black Pant" they call the "Audrey Pant". The commercial features a dance routine by Audrey Hepburn from the movie "Funny Face" but it is set to the music of hard rock band AC/DC's "Back in Black". The commercial may be on The Gap's web site or may be found at

**<http://www.youtube.com/watch?v=Qj923YC3IN0>** . The skinny black pant is also known as Capri pants, toreador pants, clam diggers, pedal pushers, pirate pants, calypso pants, motor scooter slacks. They are all names for a style of mid calf pants that were popular in the 1950's and early 1960's. I included information about this commercial because I find the mixing of the 1957 dance number with the 1980 hard rock music ingenious.

If you are thinking of traveling to Russia, you should read this article published in MosNews.com. The article claims that Russians "do not use seatbelts, break speed-limits, drive through red lights, drive drunk and have sex while driving" more so than most Europeans. Find the article at **<http://mosnews.com/news/2006/09/05/sexdriving.shtml>** .

The Los Alamos National Laboratory (LANL **<http://www.lanl.gov/>** ) has been run by the University of California (UC **<http://www.universityofcalifornia.edu/>** ) since World War II. Congress decided to change the rules a couple of years ago. Until that time Lawrence Livermore National Laboratory ( **<http://www.llnl.gov/>** ) and LANL were in 'competition' to provide 'GI proof' nuclear weapons. Now they are in competition to produce a Reliable Replacement Warhead. Whoever loses the competition will have severe budget cuts. Last year the management of Los Alamos was turned over to a consortium of the UC, Bechtel Corporation ( **<http://www.bechtel.com/>** ), Washington Group International ( **<http://> www.wgint.com/** ), and BWX Technologies, Inc. ( **<http://www.bwxt.com/>** ) called Los Alamos National Laboratory (LANS **<http://www.lansllc.com/>** ). The new company, LANS, is dominated by three companies that make their money on defense contracts. Under the new company, many scientists are leaving (before the budget cuts?). The article is in the Economist at

**[http://www.economist.com/science/displaystory.cfm?story\\_id=7055808](http://www.economist.com/science/displaystory.cfm?story_id=7055808)** . Interestingly, Livermore Laboratory is operated by UC.

The Cato Institute have published a book by Radley Balko about the rise of police raids in the United States that result in danger to innocent citizens. The book is available at **[http://www.cato.org/pub\\_display.php?pub\\_id=6476](http://www.cato.org/pub_display.php?pub_id=6476)** . Cato also has an interactive map showing the various raids that resulted in injury and death to citizens and the police at **<http://www.cato.org/raidmap/>** .

Radio Frequency Identification (RFID) has been touted as business's panacea for cost cutting and supply chain communications. The RFID chips were to be small and dirt cheap. When I read an article in Computer Business Review On Line that said the EU was going to subsidize a research & development and training program to implement RFID in Brussels, I was puzzled. If these things are cheap, why do they need subsidies? Then I read that what we have been told is all hype with no basis in reality. Eweek Magazine had two articles

( **<http://www.eweek.com/article2/0,1895,1987613,00.asp>** and

**<http://www.eweek.com/article2/0,1895,1987543,00.asp>** ) that explained the RFID tags were much more expensive than previously reported and that readers were expensive and unreliable (even for Wal-Mart **<http://www.walmart.com/>** ). Now Hewlett-Packard (HP **<http://www.hp.com/>** ) has produced the 'Memory Spot' which holds much more data but is more expensive

( **<http://www.engadget.com/2006/07/17/hps-very-tiny-wireless-chip-dubbed-memory-spot/>** ).

Windows Vista pricing is now out of the bag. Eweek Magazine and Amazon.com have the low down at **<http://www.eweek.com/article2/0,1895,2009918,00.asp?kc=EWWHNEMNL083106EOAD>** and **[http://www.amazon.com/s/ref=nb\\_ss\\_sw/104-2969916-8611159?url=search-alias%3Dsoftware&field](http://www.amazon.com/s/ref=nb_ss_sw/104-2969916-8611159?url=search-alias%3Dsoftware&fieldkeywords=Windows+Vista)keywords=Windows+Vista** respectively. Eweek also has a walk through of screen shots of the most recent build of Vista at

**<http://www.eweek.com/slideshow/0,1206,l=&s=&a=187225,00.asp?kc=EWWHNEMNL083106EOAD>** .

I, recently, had to register my business with the Secretary of State, Jesse White. The State of Illinois requires that a business register when doing business under an 'assumed name'. My corporate name is quite long, so I shortened it to HALLT. I filled out the form BCA-4.15/4.20, but misread the instructions about the filing fee. Here are those instruction:

"The filing fee to adopt an assumed corporate name is \$150 if the current year ends with either 0 or 5, \$120 if the current year ends with either 1 or 6, \$90 if the current year ends with either 2 or 7, \$60 if the current year ends with either 3 or 8, \$30 if the current year ends with either 4 or 9."

( **[http://www.cyberdriveillinois.com/departments/business\\_services/publications\\_and\\_forms/bca.html](http://www.cyberdriveillinois.com/departments/business_services/publications_and_forms/bca.html)** )

Kathy Groce, our newsletter editor, heard on WRMN radio ( **<http://www.wrmn1410.com/>** ) about a 'hunting license' for ginseng. I checked the State of Illinois web site and found that harvesting and growing licenses are required wild ginseng. Nowhere could I find a reason for this licensure. You can check the regulations yourself at **<http://dnr.state.il.us/Law3/Ginseng%20Regulations.htm>** . This seems to be another method of extracting money form already overtaxed populous. What will be next - licensing back yard gardens?

Stupid in America by John Stossel is vicious in its attack on public education, but what it shows certainly speaks volumes about the vested interests in keeping the status quo. If you have broad band, you can see the 40 minute video at **<http://www.youtube.com/watch?v=pfRUMmTs0ZA>** .

With the Black Dalia movie coming out soon you can check the real story/stories around that murder at **[http://www.crimelibrary.com/notorious\\_murders/famous/dahlia/index\\_1.html](http://www.crimelibrary.com/notorious_murders/famous/dahlia/index_1.html)** .

If you are a SBC / AT&T DSL (Digital Subscriber Line) customer that purchased equipment through their on line store recently, your identity may be in jeopardy. The story is at **<http://money.cnn.com/2006/08/29/news/companies/att/>** and **<http://www.scmagazine.com/us/newsletter/dailyupdate/article/20060905/590137/>** .

*Between you, me and The Lamp Post that's all for this month.*

*continued from page 4*

fast in order to keep up with what is being said.

**- - Old Business:** President Goldberg advised that copies of the proposed By-Law changes were passed out during the meeting. Please review the changes and be ready to vote on them at next month's meeting. Discussion held as to what changes are being made.

**- -** The coffee situation needs to be addressed. A volunteer is needed to perform this duty. Contact Kathy Groce for more information. As stated in the past, if no one comes forward soon, we will discontinue having coffee and donuts at the meeting.

#### **- - New Business:** None

**- - Member's Forum:** John Spizzirri advised that Microsoft is planning to buy back one percent (1%) of its stock. (Sorry if there was more, but this is the only thing I heard)

**- -** The business meeting was adjourned at 10:15am for coffee & donuts.

**- -** The meeting resumed at 10:45am for the program presentation.

**- - Program:** President Goldberg gave a general overview of the features in Microsoft Encarta and Encyclopedia Britannica programs.

**! ! ! ! !**

**- - The next meeting will be the third Saturday of the month, on Saturday September 16th.**

**! ! ! ! !**

**- -** Meeting adjourned at 12:00pm

Respectfully Submitted, Dean Holste, Secretary

#### **What's on September CD of the Month**

**10ThingsArticle** - Article about building a PC **AcooBrowser** - Tabbed browser based on IE **ARI** - September Newsletter **AutoStitch** - Automatic picture 'stitching' for panaramas **CDOM List** - Comprehensive list of CDOM listings **CobianBackup** - A backup program with a tutorial **CrawlerToolbar** - Browser toolbar with many functions **Data Eraser** - Erases files completely - no recovery **DeCrapifier** - Removes unwanted preloaded software from computer **Deskloops** - Taskbar add on **Filesort** - A bath file moving program **Folder2MyPC** - Program to put icons in My Computer **freeCommander** - File manager replacement with extra features **Graffitist** - Program that enables you to spray paint your desktop **HJSplit** - Split large files into small ones and visa versa **HSSVSS** - Motion detector for ou web cam **LePlayer** - Searches for videos on the Internet **Lookout** - Search and index tool for Outlook **MotherboardMonitor** - Monitors your motherboard using onboard sensors **OldTimeRadio** - Old Radio Programs **OpenedFilesView** - Displays list of files in use **PolderBackup** - A backup utility **Restoration** - Restore accidentally deleted file **ScrapbookFlair** - Digital scrapbooking software **StartupControlPanel** - Selective control of programs that open at startup **SureDelete** - Erases files completely - no recovery **Synergy** - Share a mouse and keyboard with multiple machines via network **TextMaker Viewer** - Open, view, and print Word, OpenOffice, & Textmaker docs **Touchscreensaver** - Watch dog screen saver **ViaList** - Create & publish lists, agendas, & inventories to Internet **WebRipper** - Internet scanner and downloader **X-Mouse** - Copy text that you select to the clipboard (streamlined) **Xoomer** - Magnification program for the desktop **XPad** - Lightweight Text Editor **ZovineMessenger** - Full featured IM program

### **CAEUG OFFICERS**

**President V.P. (Programs) Secretary Treasurer** Newsletter Editor Membership Chairperson & Circulation Manager **Webmaster** 

#### **September 2006**

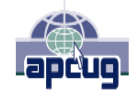

Reminder: You'll get better, faster service if you use CAEUG in the subject of your e-mail.

#### **ABOUT THE NEWSLETTER:**

This printed version of our newsletter was laid out using **Adobe's Pagemaker Version 7.0** for Windows.

Mike Goldberg Tom Anzalone Dean Holste L. Johnson Kathy Groce Pete Nicchia

John St. Clair

The opinions expressed in this newsletter are not necessarily those of the CAEUG Officers, members or other contributors. CAEUG, its officers, newsletter editor, authors or contributors are not liable in any way for any damages, lost profits, lost savings, or other incidental or consequential damage arising from the use of the information provided herein. Every reasonable effort has been made to confirm the accuracy of the contents of this newletter, but that accuracy is not guaranteed.

Permission is granted to reproduce any or all parts of this newsletter for personal use. Also granted is permission to reproduce for public ation any part of this newsletter provided that a copy of the publication is mailed to CAEUG, immediately following publication and CAEUG is given credit.

The CAEUG newsletter is published eleven times annually. Contributions by members are encouraged and will be gratefully acknowledged in the newsletter. We have a policy of exchanging newsletters with other users groups across the nation. Several CAEUG member articles have already been picked up and reprinted.

#### **Beginner's SIG**

Ask questions and discuss computer experiences Such as:

1. New to Computers? (basic topics)

2. How to use the Web or download information

3. How to install hardware/software

4. Discuss how to troubleshoot hardware conflicts, learn boot up emergency tricks

5. What do you want to know??

SIG meets before regular meeting from **9:05 to 9:45**

#### **Great Midwest Computer Show** ©

HAS MOVED TO THE Dupage County Fair Grounds in Wheaton, IL **9:30 A.M. to 3:00 P.M. FREE PARKING Admission - \$7.00 Kids 12 and under FREE <http://www.greatmidwestcomputershow.com> E-mail address: info@greatmidwestcomputershow.com 2006 dates** October 22, December 3

#### **MEMBERS HELPLINE**

Any member with a specific expertise can volunteer to be on the Members Helpline.

Beginner Helpline . . . . . . . . . . . Billy Douglas

Beginner hardware problems . . . Dick Fergus

QuickBooks, Turbo Tax, IBM Lotus, MS Excel, Corel's Quattro Pro . . . . . . . . . . . Terry Moye

Hardware problems, Win 9x, 2K, XP & Linux . .

CD OF THE MONTHFORMAT: Is now available in **two** (2) flavors. The **Basic CD** will be packed with the standard items, while the **CD of the Month** will have NEW and updated items.

#### **NEW Money Saving Offer for CD of the Month Pre Order + Prepay = SAVE \$\$**

The club will offer the CD of the Month on a pre order, prepaid basis. The charge will be \$70.00 a year for 9 months. This is \$20 annual savings over buying them for \$9 each month.

MAIL Request - There will be a \$2.00 mailing charge per CD

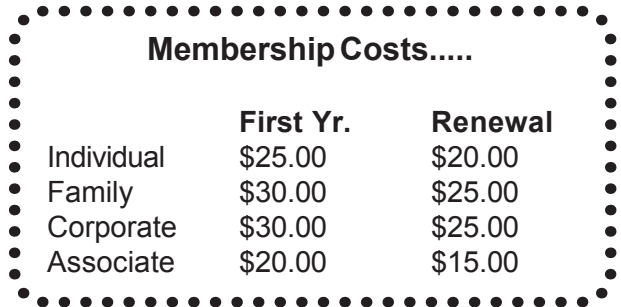

**CAEUG** P. O. Box 2727 Glen Ellyn, IL 60138

## FIRST CLASS MAIL

**\* \* \* \* \* \* \* \* Meeting place and date \* \* \* \* \* \* \* \* 3rd Saturday September 16 4th Saturday to resume in October**

## Meeting place and date information:

The next **REGULAR** meeting will be held at the **Glenside Public Library in Glendale Heights** starting 9:45am on **3rd Saturday September 16**

 **4th Saturday to resume in October**

The Glenside Public Library is located at 25 E Fullerton Avenue, Glendale Heights, Illinois. The Library is located on Fullerton between Bloomingdale Road (stop light intersection) and Schmale Road (stop light intersection) on the south side of Fullerton. Fullerton is parallel to North Avenue (Route 64) and Army Trail Road. North Ave. is south and Army Trail is north of Fullerton. Please park away from the building. Thank you. The meeting(s) are not library sponsored and all inquiries should be directed to Mike Goldberg at MikeGold60137@yahoo.com. Individuals with disabilities who plan to attend this program and who require certain accommodations in order to observe and / or participate in the program are requested to contact CAEUG president, Mike Goldberg at MikeGold60137@yahoo.com, at least five (5) days prior to the program, so that reasonable accommodation can be made for them.

**CONFIRMED Future Meeting dates for 2006 at Glenside Public Library: 4th Saturday in October 28, combined Nov / Dec meeting Dec 2**

**September 16 presenter will be Michael Goldberg, Part 2 - compare reference software Encarta and Britannica**

**IMPORTANT NOTICE: September 16 meeting a vote to accept the new CAEUG by laws will take place**

## **Hope to see you there.**

**CAEUG website has a new home. Remember to change your bookmark to the new address to <http://www.caeug.net>**